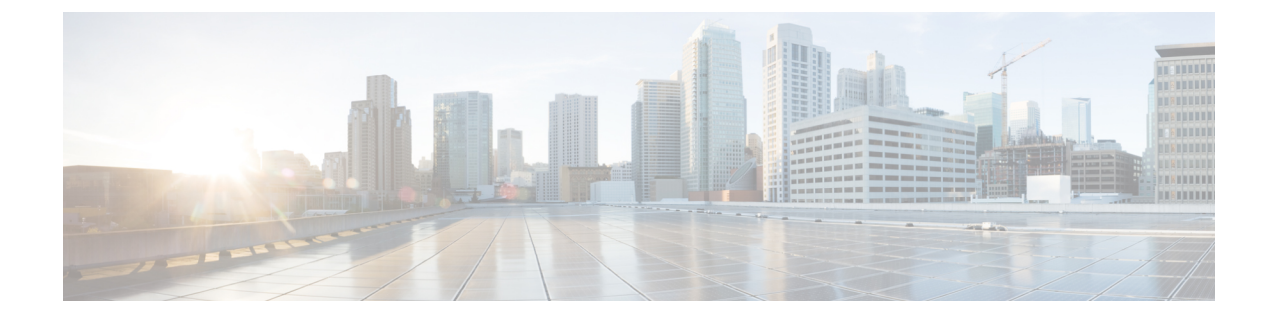

# イーサネット管理ポートの設定

- イーサネット管理ポートの前提条件 (1 ページ)
- イーサネット管理ポートについて (1 ページ)
- イーサネット管理ポートの設定方法 (4 ページ)
- イーサネット管理インターフェイスでの IP アドレスの設定例 (5 ページ)
- イーサネット管理ポートに関する追加情報 (6 ページ)
- イーサネット管理ポートの機能履歴 (6 ページ)

## イーサネット管理ポートの前提条件

PC をイーサネット管理ポートに接続するときに、最初に IP アドレスを割り当てる必要があり ます。

## イーサネット管理ポートについて

*Gi0/0* または *GigabitEthernet0/0* ポートとも呼ばれるイーサネット管理ポートは、PC を接続す る VRF(VPN ルーティング/転送)インターフェイスです。ネットワークの管理に device コン ソールポートの代わりとしてイーサネット管理ポートを使用できます。

device スタックを管理するときに、PC をスタックメンバ上のイーサネット管理ポートに接続 します。

## へのイーサネット管理ポートの直接接続 デバイス

#### 図 **<sup>1</sup> : PC** とスイッチの接続

この図は、イーサネット管理ポートを、device またはスタンドアロン device 対応の PC に接続

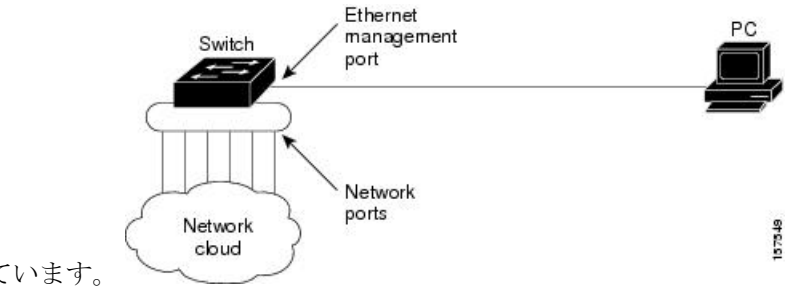

する方法を示しています。

### ハブを使用したスタック **Devices** へのイーサネット管理ポート接続

スタック devices のみが含まれるスタックでは、スタックメンバーのイーサネット管理ポート はすべて、PC が接続されているハブに接続されます。のイーサネット管理ポートからのアク ティブ リンクは、ハブを経由して PC とつながっています。アクティブな device が失敗し、新 しいアクティブなdeviceが選択された場合、新しいアクティブなdevice上のイーサネット管理 ポートから PC へのリンクがアクティブリンクとなります。

#### 図 **2 : PC** と デバイス スタックの接続

この図は、PC がハブを使用して device スタックに接続する方法を示しています。

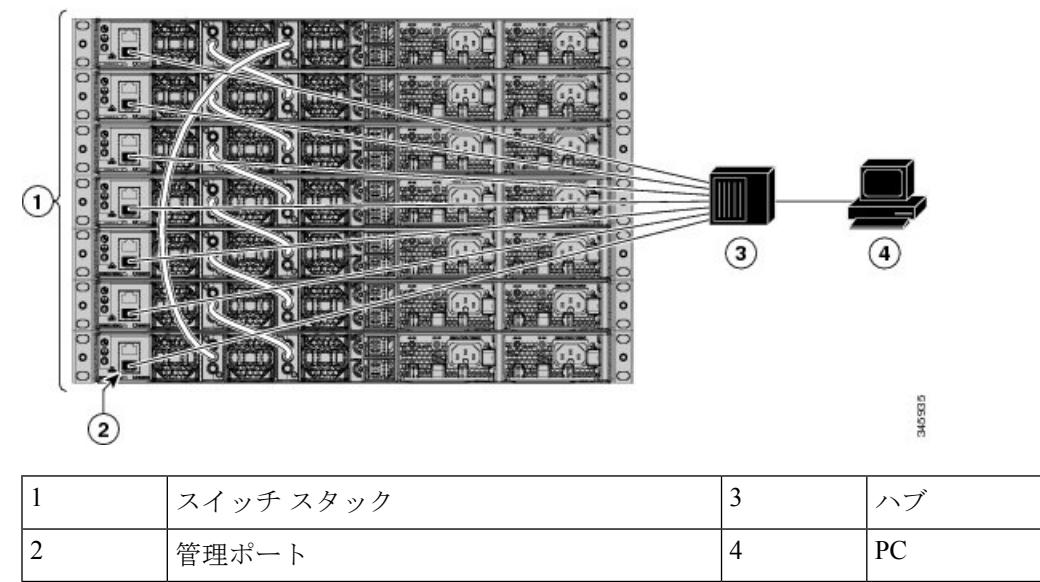

### イーサネット管理ポートおよびルーティング

デフォルトでは、イーサネット管理ポートは有効です。deviceは、イーサネット管理ポートか らネットワークポートへ、およびその逆に、パケットをルーティングできません。イーサネッ

ト管理ポートはルーティングをサポートしていませんが、ポート上でルーティングプロトコル を有効にすることが必要となる場合もあります。

図 **3 :** ルーティング プロトコルを有効にしたネットワーク例

PC とdeviceが複数のホップ分離れていて、パケットが PC に到達するには複数のレイヤ 3 デバ イスを経由しなければならない場合に、イーサネット管理ポート上のルーティングプロトコル

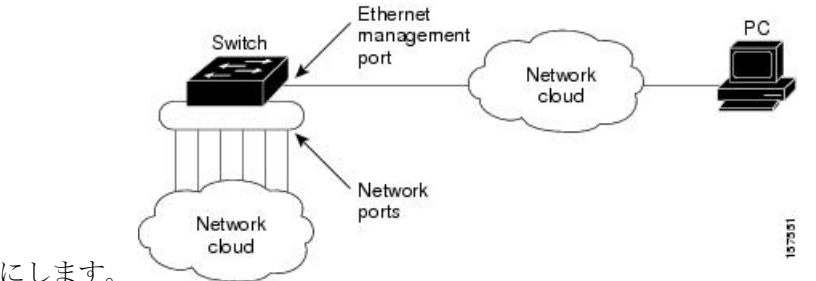

を有効にします。

上記の図では、イーサネット管理ポートとネットワーク ポートが同じルーティング プロセス に関連付けられている場合、ルートは次のように伝播されます。

- イーサネット管理ポートからのルートは、ネットワークポートを通してネットワークに伝 播されます。
- ネットワークポートからのルートは、イーサネット管理ポートを通してネットワークに伝 播されます。

イーサネット管理ポートとネットワークポートの間ではルーティングはサポートされていない ため、これらのポート間のトラフィックの送受信はできません。これが起こると、ポート間で データパケットループが発生し、deviceとネットワークの動作が中断されます。このループを 防止するには、イーサネット管理ポートとネットワークポートの間のルートを回避するために ルート フィルタを設定してください。

### サポートされるイーサネット管理ポートの機能

イーサネット管理ポートは次の機能をサポートします。

- Express Setup(スイッチ スタックでのみ)
- Network Assistant
- パスワード付きの Telnet
- TFTP
- セキュア シェル(SSH)
- Dynamic Host Configuration Protocol (DHCP) ベースの自動設定
- SNMP(ENTITY-MIB および IF-MIB のみ)
- IP ping
- インターフェイス機能
- 速度:10 Mb/s、100 Mb/s、1000 Mb/s、および自動ネゴシエーション
- デュプレックス モード:全二重、半二重、自動ネゴシエーション
- ループバック検出
- Cisco Discovery Protocol (CDP)
- DHCP リレー エージェント
- IPv4 および IPv6 アクセス コントロール リスト (ACL)
- ルーティング プロトコル

 $\bigwedge$ 

イーサネット管理ポートの機能をイネーブルにする前に機能がサポートされていることを確認 してください。イーサネット管理ポートのサポートされていない機能を設定しようとすると、 機能は正しく動作せず、device に障害が発生するおそれがあります。 注意

## イーサネット管理ポートの設定方法

## イーサネット管理ポートの無効化および有効化

#### 手順の概要

- **1. configure terminal**
- **2. interface gigabitethernet0/0**
- **3. shutdown**
- **4. no shutdown**
- **5. exit**
- **6. show interfaces gigabitethernet0/0**

### 手順の詳細

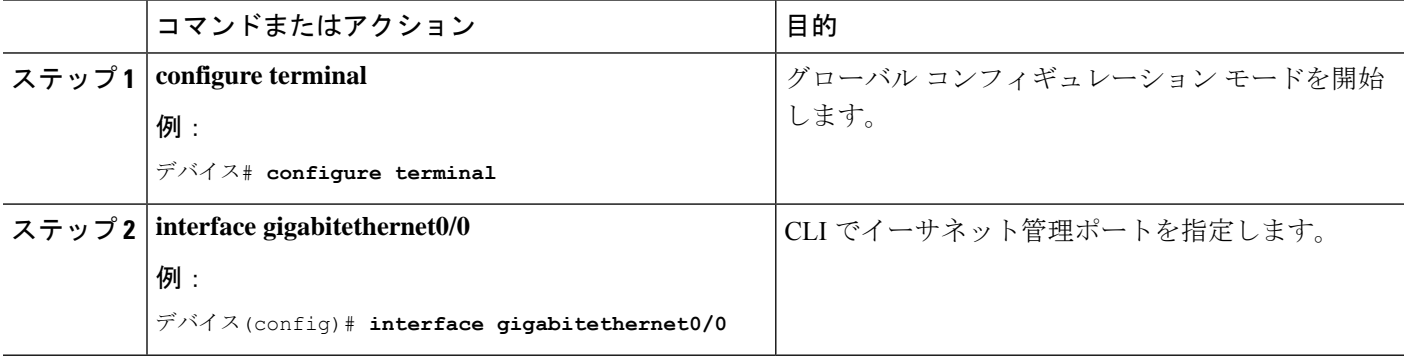

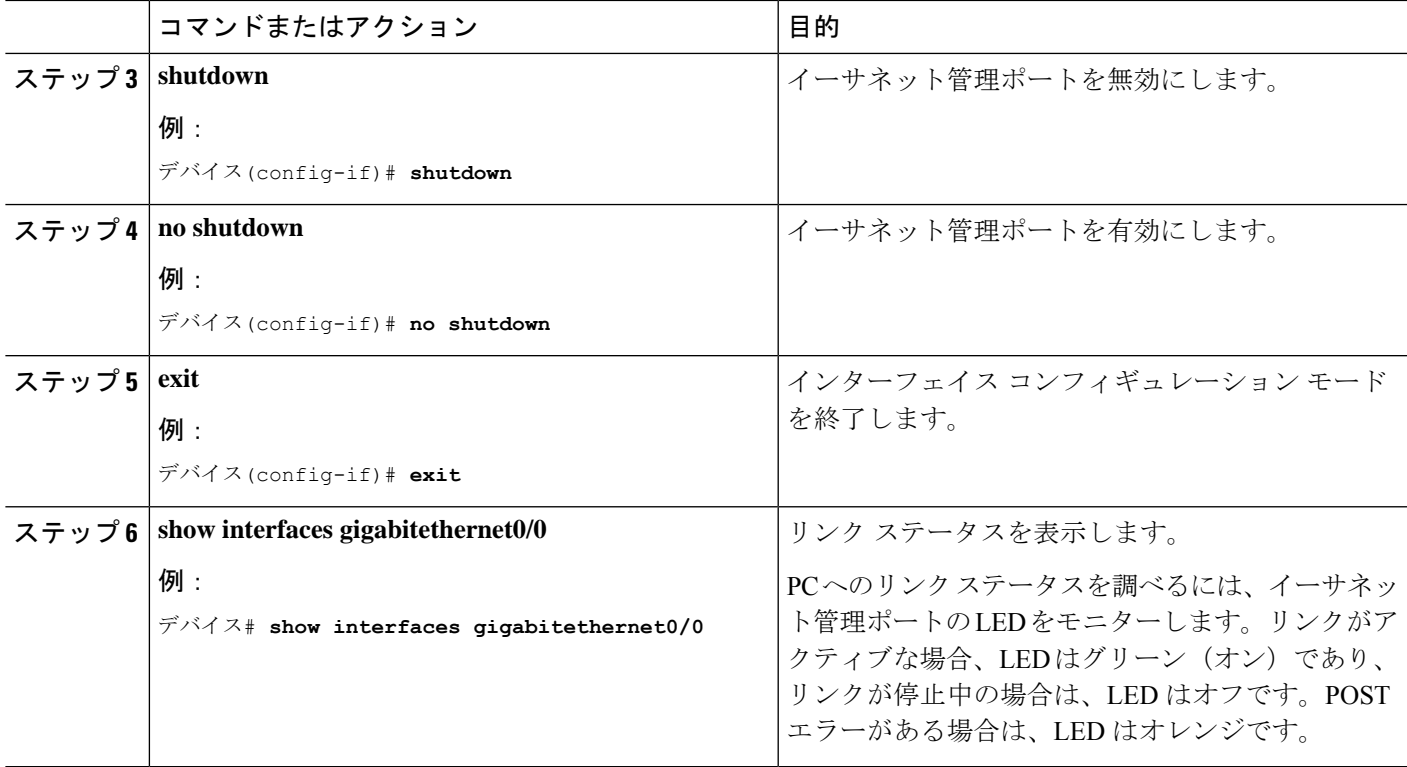

### 次のタスク

イーサネット管理ポートを使用したスイッチの管理または設定に進みます。「ネットワーク管 理」の項を参照してください。

# イーサネット管理インターフェイスでの**IP**アドレスの設 定例

次に、管理インターフェイスで IP アドレスを設定する例を示します。

```
Switch# configure terminal
 Switch(config)# interface gigabitethernet1/0/1
  Switch(config-if)# vrf forwarding Mgmt-vrf
  Switch(config-if)#ip address 192.168.247.10 255.255.0.0
  Switch(config-if)# end
Switch#show running-config interface Gi0/0
Building configuration...
Current configuration : 118 bytes
!
interface GigabitEthernet0/0
vrf forwarding Mgmt-vrf
ip address 192.168.247.10 255.255.0.0
```
negotiation auto end

## イーサネット管理ポートに関する追加情報

### 関連資料

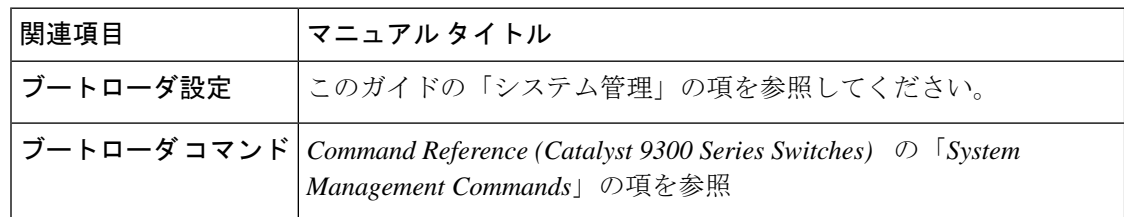

### **MIB**

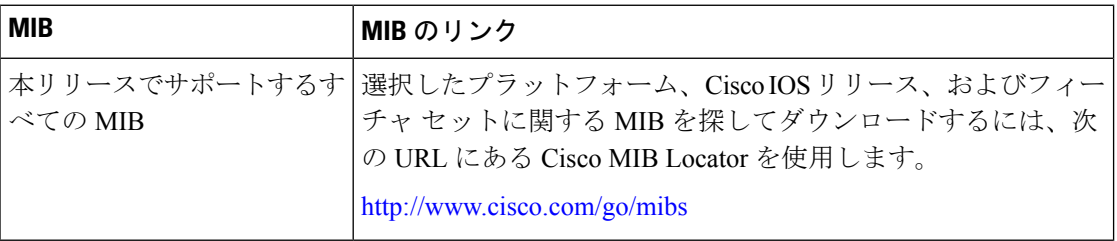

### シスコのテクニカル サポート

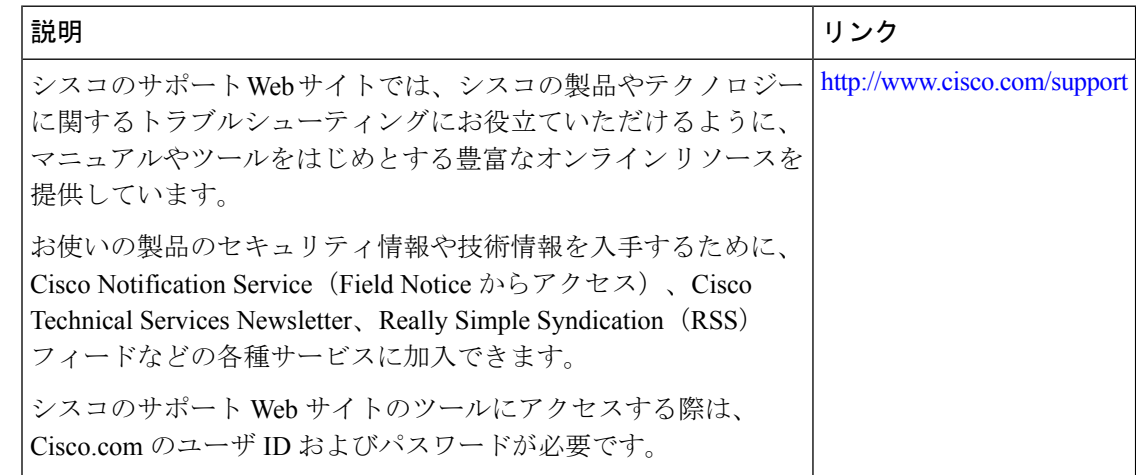

## イーサネット管理ポートの機能履歴

次の表に、このモジュールで説明する機能のリリースおよび関連情報を示します。

これらの機能は、特に明記されていない限り、導入されたリリース以降のすべてのリリースで 使用できます。

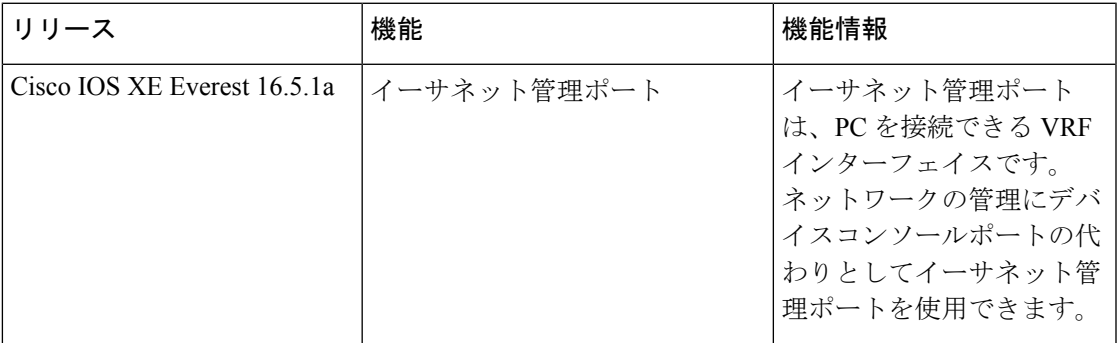

CiscoFeature Navigatorを使用すると、プラットフォームおよびソフトウェアイメージのサポー ト情報を検索できます。Cisco Feature Navigator には、<http://www.cisco.com/go/cfn> [英語] からア クセスします。

I

翻訳について

このドキュメントは、米国シスコ発行ドキュメントの参考和訳です。リンク情報につきましては 、日本語版掲載時点で、英語版にアップデートがあり、リンク先のページが移動/変更されている 場合がありますことをご了承ください。あくまでも参考和訳となりますので、正式な内容につい ては米国サイトのドキュメントを参照ください。